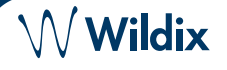

### **CONTENIDO**

- 1 x Teléfono WelcomeConsole
- 1 x auricular
- 1 x cable del auricular
- 1 x soporte
- 1 x cable Ethernet

# **INFORMACIÓN DE SEGURIDAD**

<https://www.wildix.com/safety-information/>

## **INSTRUCCIONES DE INSTALACIÓN**

Instala el soporte en el teléfono (montaje en escritorio)

# **CONEXIÓN**

*Los puertos están situados en la parte trasera del teléfono*

- Conecte el auricular al puerto con el cable del auricular
- Conecte el teléfono a la red switch PoE con el cable RJ-45
- (Opcional) Conecta el puerto al PC con un cable RJ-45
- (Opcional, es un dispositivo PoE) Conecte el teléfono **DCSV** a la corriente eléctrica (es posible comprar un  $\odot$ adaptador de corriente por separado, código WMP: PS-5V2A  $\Omega$
- (Opcional) Conecte los auriculares al puerto (es posible comprar los auriculares por separado)
- (Opcional) Conecta los auriculares USB al puerto (es posible comprar los auriculares por separado) y WiFi Dongle (el dongle puede comprarse por separado como un artículo de HWaaS)

# **ACCESO**

- 1. Levante el auricular y marque 99
- 2. Introduzca su número de extensión
- 3. Introduzca los primeros 5 caracteres de su contraseña
- 4. Presione 1 cuando se le solicite

*Para introducir su contraseña desde el teclado de teléfono: presione una vez una tecla alfanumérica que corresponda con una letra que quiera introducir; presione el asterisco (\*) para introducir algún símbolo especial*

*Ejemplo: Password: 4Ag7\$Zl@ Introducir: 4247\**

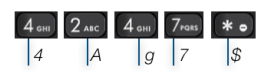

# **BLF / TECLAS DE FUNCIÓN**

Las teclas de función deben configurarse en Collaboration *Opciones -> Teclas de función / x-bees -> Favoritos*, o en el administrador PBX.

Este teléfono permite configurar hasta 106 teclas de función, incluyendo pantallas laterales (10 en la pantalla principal, 16 BLFs x 2 niveles x 3 páginas en las pantallas laterales).

# **FUNCIONES DE LLAMADA**

 $\bigcap$ 

Presione la tecla **Funciones** desde el modo inactivo para configurar las funciones para cada tipo de llamada (Interna, Externa, Lista Negra, Lista blanca), en función del estado del usuario (Disponible, No Molestar, Ausente): rechazar llamada, desvío de llamadas, Llamada en espera, Mobility, Tono de Llamada.

También es posible ajustar las Funciones en Collaboration / x-bees / WMS / iOS / Android / app de x-bees*.*

### **DESCRIPCIÓN DE TELEFONO**

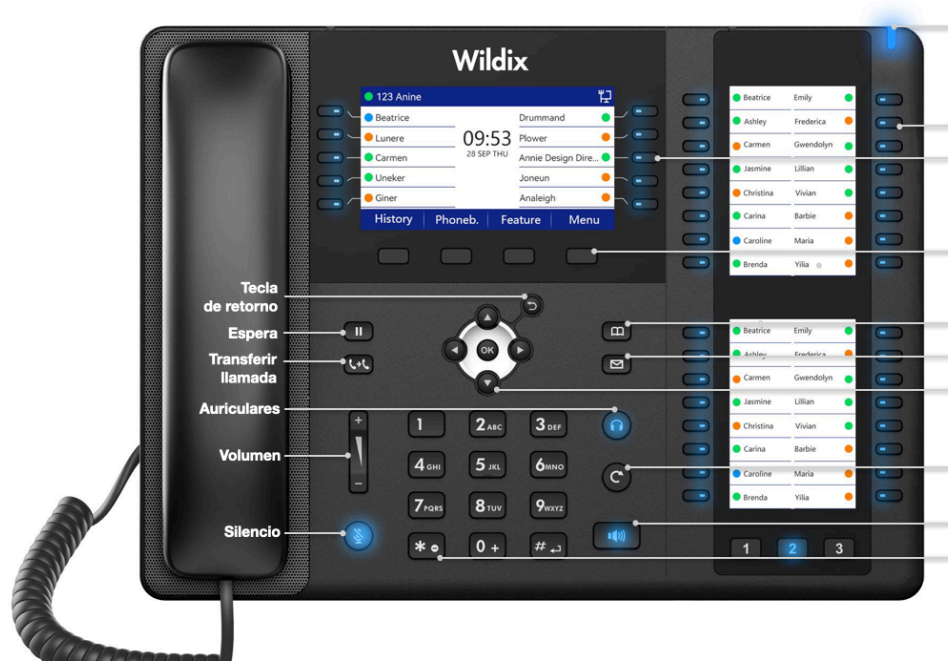

#### Indicator LED

Intermitente: Llamada entrante / Llamada perdida / Nuevo mensaje en el Buzón de Voz Anagado: Modo de espera

#### BLF/ Teclas de Función

Nota: Configurar teclas BLF en Collaboration / x-bees Estas teclas se pueden utilizar para realizar una llamada / responder / Transferir la llamada

#### Teclas de multifunción

Confirmar las operaciones indicadas en la pantalla Seleccionar las opciones indicadas en la pantalla

Agenda

### Buzón de voz

Teclas de Navegación Navegar por el menú;

Confirmar diferentes opciones presionando la tecla central Cambiar entre las páginas de teclas BLF

**Rellamada** 

#### Altavoz

Tecla rápida de No Molestar (DND) Mantén presionado para activa No molestar

www.wildix.com

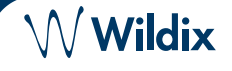

### **HACER UNA LLAMADA**

Manual: Introduzca el número y pulse **Enviar**.

*Para cambiar de modo altavoz al auricular durante una llamada: presione la tecla Altavoz. Para cambiar del modo altavoz a los auriculares durante una llamada: presione Auriculares.* 

Llamar al usuario con una tecla de función *Compañero*: presione la **Tecla de función** correspondiente.

Llamar desde el historial de llamadas: presione la tecla **Historial** y seleccione el número utilizando las **Teclas de navegación**, presione la tecla **Marcar.**

Llamar desde la Agenda:

- 1. Presione la tecla **Agenda**.
- 2. Presione la tecla **Filtrar** y seleccione la agenda
- 3. Presione **Buscar** para buscar la agenda e introducir el nombre o número de teléfono
- 4. Presione la tecla **Introducir** y seleccione el contacto utilizando las **Teclas de navegación**
- 5. Presione la tecla **Marcar**

*El usuario debe configurar las agendas utilizando Collaboration o el administrador PBX.*

## **CONTROL DE VOLUMEN, ALTAVOZ, SILENCIO**

Pulsar la tecla **Silencio** para activar / desactivar el micrófono.

Pulse **Subir** / **Bajar Volumen** para ajustar el volumen.

Pulse **Altavoz** para activar el modo Altavoz.

### **ESPERA / SEGUNDA LLAMADA**

- 1. Pulse la tecla **Espera** para poner una llamada en espera.
- 2. Pulse la tecla **Nueva** para realizar otra llamada, introduzca el número manualmente o presione la tecla **Seleccionar** para buscar otro contacto en el historial o en la agenda.

### **CONFERENCIA**

- 1. Presiona la tecla **Más** durante la llamada
- 2. Presione la tecla **Conf** durante la llamada (la llamada activa se pone en espera)
- 3. Realice una segunda llamada al contacto deseado para invitarle a la conferencia
- 4. Cuando el tercero se conteste, presione la tecla **Conferencia**

# **ACCESO BUZÓN DE VOZ**

- 1. Presione la tecla **Buzón de voz**
- 2. Si se solicita, introduzca los primeros 5 signos de tu contraseña
- 3. Seleccione el mensaje y presione la tecla **Reproducir** para escucharlo; la tecla Información para obtener más información o borrar mensaje

Guía completa online:

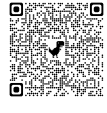

[www.wildix.com](http://www.wildix.com)

### **TRANSFERENCIA DE LLAMADA**

Transferencia directa (la parte/extensión deseada no recibe notificación de la trasferencia inminente)

- 1. Presione la tecla **Transferencia** durante una llamada (la llamada se pone en espera)
- 2. Marque la parte/extensión
- 3. Cuelgue

Transferencia directa via *Colleague* BLF / Tecla de Función: asegúrese de que la opción de *Transferencia directa* está disponible para esta tecla de función en Collaboration / x-bees: Colleague **■ ■ → Dimitri** 

1. Pulse la **Tecla de Función** durante una llamada

Transferencia asistida (la parte/extensión deseada recibe notificación)

- 1. Presione la tecla **Transferencia** durante una llamada (la llamada se pone en espera)
- 2. Marque a la parte/extensión deseada
- 3. Comunique al tercero la transferencia
- 4. Cuelgue para transferir la llamada

Transferencia asistida via *Colleague* BLF / Tecla de Función: asegúrese de que la opción de *Transferencia directa* esta desactivada para la Tecla de Función en Collaboration / x-bees:

- Colleague  $\circledcirc \Rightarrow$  Dimitri
- 1. Presione la tecla **Transferencia** durante una llamada (la llamada se pone en espera)
- 2. Comunique al tercero la transferencia
- 3. Cuelgue para transferir la llamada

# **VISIÓN GENERAL DE ESTADOS E ICONOS DE NOTIFICACIÓN**

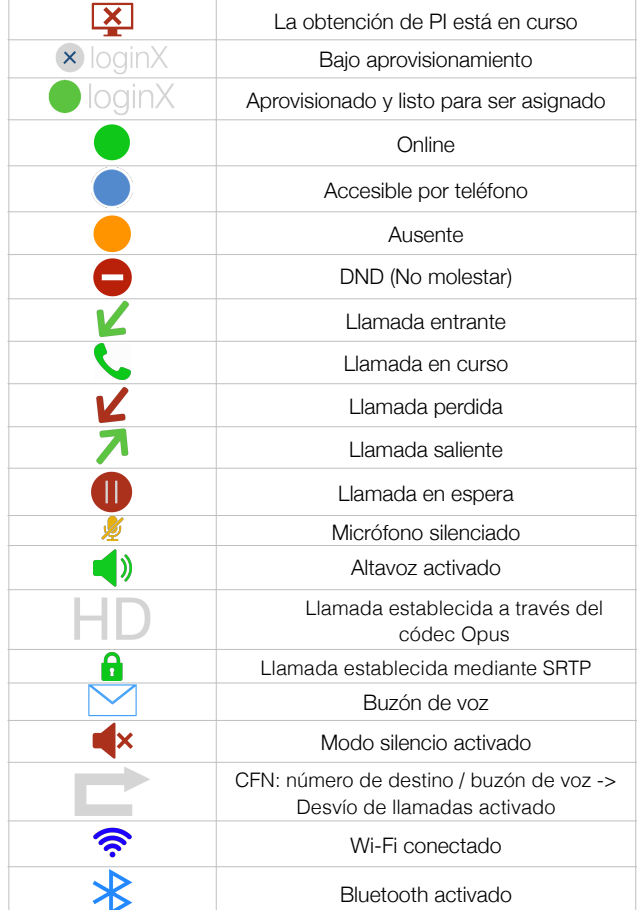

*Version 05/2024 Page 2 of 2*

www.wildix.com